# **Manual Supplement**

Manual Title:8050ASupplement Issue:6Part Number:530907Issue Date:5/93Print Date:October 1979Page Count4

Revision/Date: 2, 7/84

This supplement contains information necessary to ensure the accuracy of the above manual.

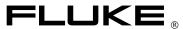

8050A Manual Supplement

# ERRATA #1

On page 1-1, paragraph 1-2, change the following sentence,

FROM: Conductance measurements up to 100,000 M.

TO: Conductance measurements up to 100,000 M equivalent resistance.

On page 2-6, Figure 2-4, change item 5,

FROM: PLACE 8050A m SERIES TO: PLACE 8050A IN SERIES

On page 2-12, change paragraphs 2-43 and 2-44 to read:

2-43. Voltage Measurement

2-44. The following paragraphs contain additional information on the measurement techniques for

voltage measurements.

On page 2-13, paragraph 2-54, change the second sentence,

FROM: This error is called the burden voltage. TO: This voltage is called the burden voltage.

#### ERRATA #2

On page 2-3, following paragraph 2-21, add the following note:

## **NOTE**

A software error has been documented in the analog to digital converter display sequence of the proprietary integrated circuit, U17. In all ranges and functions, except negative dc volts and conductance, three exact counts (347 1/2, 247 1/2, and 147 1/2) cause the most significant digit to occasionally display the next lower digit. One condition, a count of exactly 47 1/2 causes the display to occasionally indicate all zeros. This anomaly does not affect the function or accuracy of the instrument.

## ERRATA #3

```
On pages 5-8 and 601-8, Table 5-2 and 601-3, change R3,
```

```
FROM: R3 | RES, MTL. FILM, 1000 + _5%, 1/10W | 514265 | 89536 | 514265 | 

TO: R3 | RES, MTL. FILM, 1000 + _.05%, 1/10W | 514265 | 89536 | 514265 | 

1
```

On page 5-9, Table 5-2, add the static sensitive symbol to U18, U19, and U20.

On page 601-9, Table 601-3, add the following:

```
U17*| IC, C-MOS, SI, N-CHANNEL, 40 PIN DIP| 524900| 89536| 524900| 1| 1
U18*| IC, SELECTED (8050A-4506)| 515999| 89536| 515999| 1| 1
U19*| IC, SELECTED (8050A-4506-01)| 516005| 89536| 516005| 2| 1
```

5/93 1

Manual Supplement 8050A

 $U20*|\:IC,\:SELECTED\:(8050A-4506-01)|\:516005|\:89536|\:516005|\:REF$ 

2 5/93

8050A Manual Supplement

# ERRATA #4

On page 4-7, Table 4-5, change the DISPLAY READING FOR steps 2 and 3,

FROM: -37.28 to -38.28 TO: -37.63 to -37.93

## **CHANGE #1 - 27416**

On pages 5-3 and 601-3, Tables 5-1 and 601-2,

CHANGE: MP25|TEST LEAD W/PROBE (Y8132)|516666|89536|516666|1 TO: MP25|TEST LEAD (TL70) |642033|89536|642033|1

#### ERRATA #5

On page 1-4, Table 1-2, for both DC Current and AC Current, change the BURDEN VOLTAGE specifications,

FROM: 0.3V max

0.9V max

TO: 0.3V typical

0.9V typical

#### ERRATA #6

On page 4-2, Table 4-1, add the following to the bottom of the table:

AC Calibrator AC Voltage 100 mV to 100V John Fluke Model 5200A 20 Hz +/-.1%

On page 4-6, add the following information:

- 4-35a. Use the following procedure to verify proper operation of the low frequency ac voltage measurement functions:
- 1. Connect the AC Calibrator to the 8050A as follows: HI to the V/K /S input connector and LO to the COMMON input connector.
- 2. For each step in Table 4-4a, select the switch positions shown and adjust the AC Calibrator to the required 8050A voltage input level and frequency, then verify that the 8050A display is within limits.
- 3. This concludes the low ac linear voltage test. If desired, proceed directly to the dB Voltage Test.

Table 4-4a. Low Frequency AC Linear Voltage Test

5/93 3

Manual Supplement 8050A

On Table 4-4, change the the following in the DISPLAY READING,

Change step 12,

FROM: 985 to 1015 TO: .0985 to .1015

CHANGE #2 - 34461 ---1

On page 5-3, Table 5-1,

CHANGE: H2|SCREW,PHP,6-32X1/2|320051|89536|320051|2 TO: H2|SCREW,PHP,6-32X1/2|853770|89536|853770|2

ERRATA #7 ---1

On page 4-8, paragraph 4-51, step 1, change reference of MP20 to MP31.

On page 4-9, Figure 4-2,

CHANGE: MP20 CHANGE: MP21

TO: MP32 TO: MP31

On page 4-10, paragraph 4-53, step 1, change reference of MP21 to MP32.

Keep <u>next</u> line as the "last line bookmark". Delete <u>this</u> text line when done with Supplement.

4 5/93

8050A Manual Supplement

5/93 5